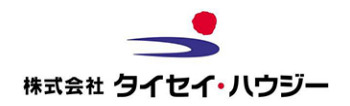

**STEP1**

ご契約者様へのご案内です。

2022年7月より、賃貸借契約の更新手続きが Webで行えるようになりました。

契約満了日に応じて当社にお届けいただいている 連絡先(携帯電話番号)にSMS(ショートメール) をお送り致します。

**STEP2**

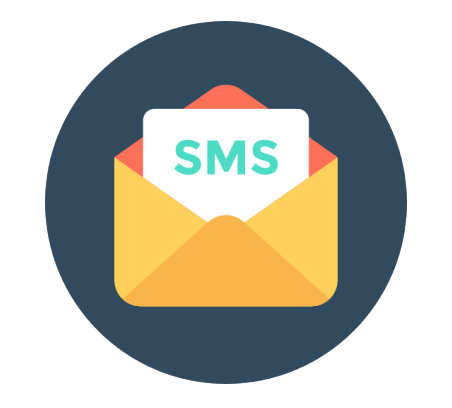

050-から始まる電話番号から届くSMSをご確認の 上ご対応ください。 SMSに記載されているURLを押下して頂き、電子契 約(Web手続き)に同意いただける場合は、Web フォームにメールアドレスをご記載ください。 ※ソフトバンク回線をご利用のお客様は表示が22880となります。

### **STEP3**

# **DocuSign**

Webフォーム送信後、当社でお客様のメールアドレ スを確認次第、更新書面の準備を行います。 準備が整いましたらご指定のメールアドレスにWeb 契約サービス「DocuSign」にて書類をお届けいた します。

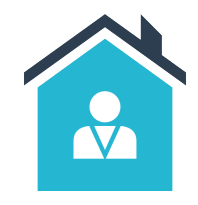

担当営業所へ解約申込書をご 記入の上ご持参または郵送に てご提出ください。 ※Webからの解約手続きを行 う場合は[こちらか](https://form.jotform.com/223238609879066)ら

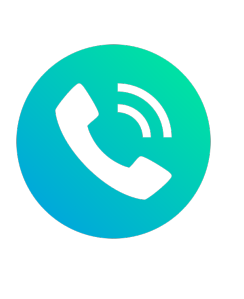

### **解約をご希望の場合** 書面での手続きをご希望の場合

Web契約でのお申し込みをい ただけない場合、書面での発 送を自動的に行います。 【問い合わせ先】 (株)タイセイ・ハウジー 事務センター 電話番号:03-6382-5466 営業時間:平日 10:00-18:00

 $\frac{1}{\sqrt{2}}$ 

×

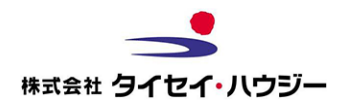

**01** SMSにてメッセージを確認。URLリンクを押下

**02** Webページを確認。Web契約を行うためのメールアドレスを登録してください。

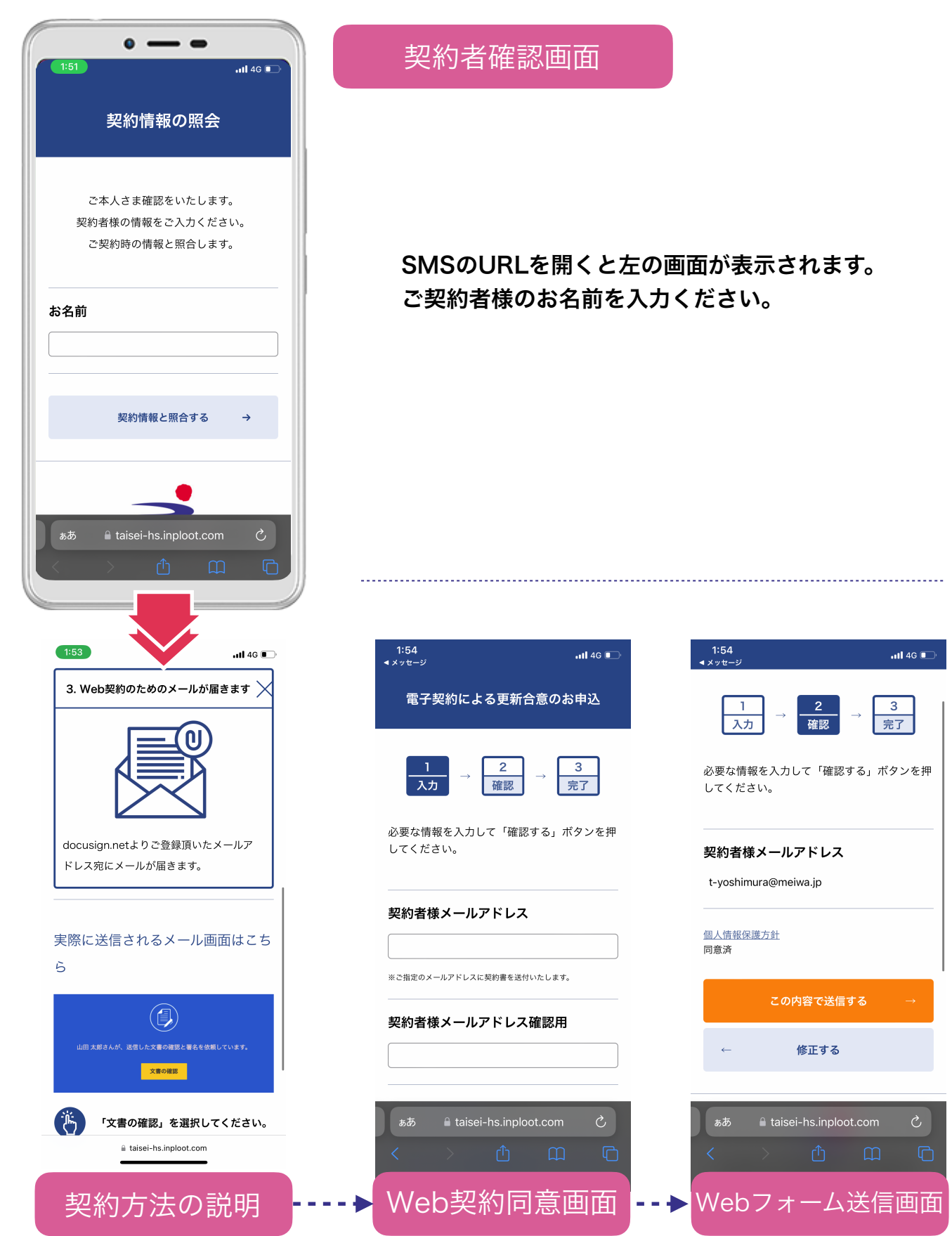

**03**

タイセイ・ハウジー 事務センターにて契約内容確認後、指定されたメールアドレスに更新手 続きにて利用するDocuSignよりメールが届きます。(メールご指定後数日かかります。)

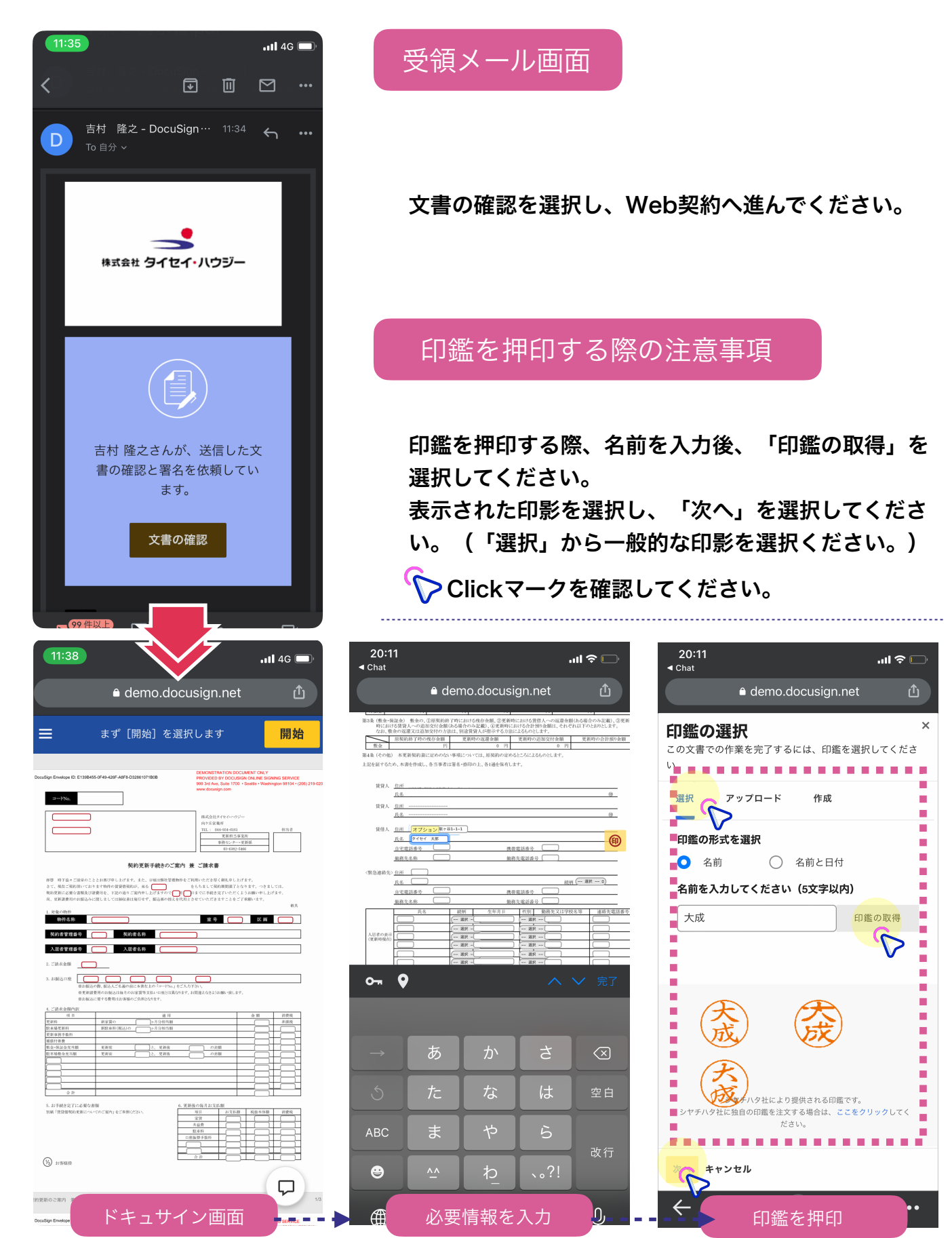

**04** ご契約者様で必要なWeb契約の手続きは以上となります。次項更新費用について説明します。

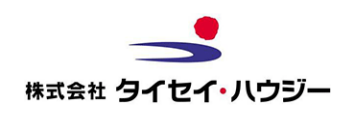

## Web契約でのお手続き有難うございました。 お客様での手続きは以上となります。

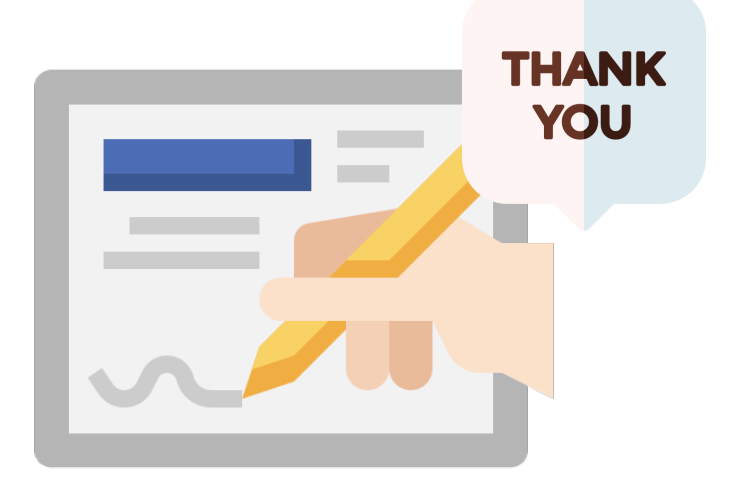

全ての手続きが完了するまでの流れを以下に記載しております。 ご確認のほどよろしく御願い致します。

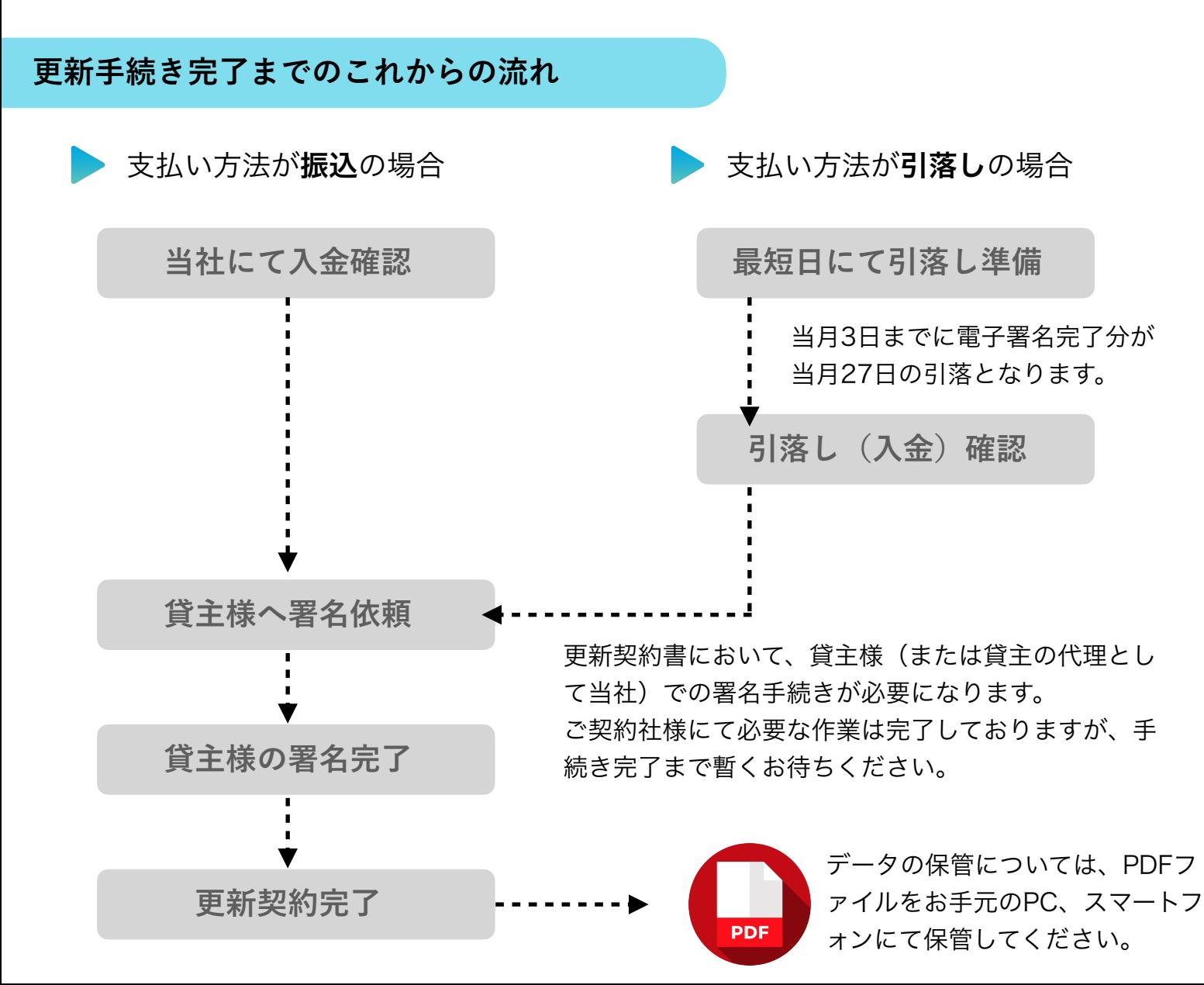